# **PROGRAMŲ LIETUVINIMO KOKYBĖS VERTINIMO EL. PASLAUGOS**

NAUDOJIMO APRAŠAS

El. paslauga parengta vykdant 2018–2021 m. projektą **Mašininio vertimo sistemų ir lokalizavimo paslaugų tobulinimas ir plėtra**  (projekto Nr. 02.3.1-CPVA-V-527-01-0003/LSS-14900-124)

> Vilniaus universitetas Vilnius 2021

# **Turinys**

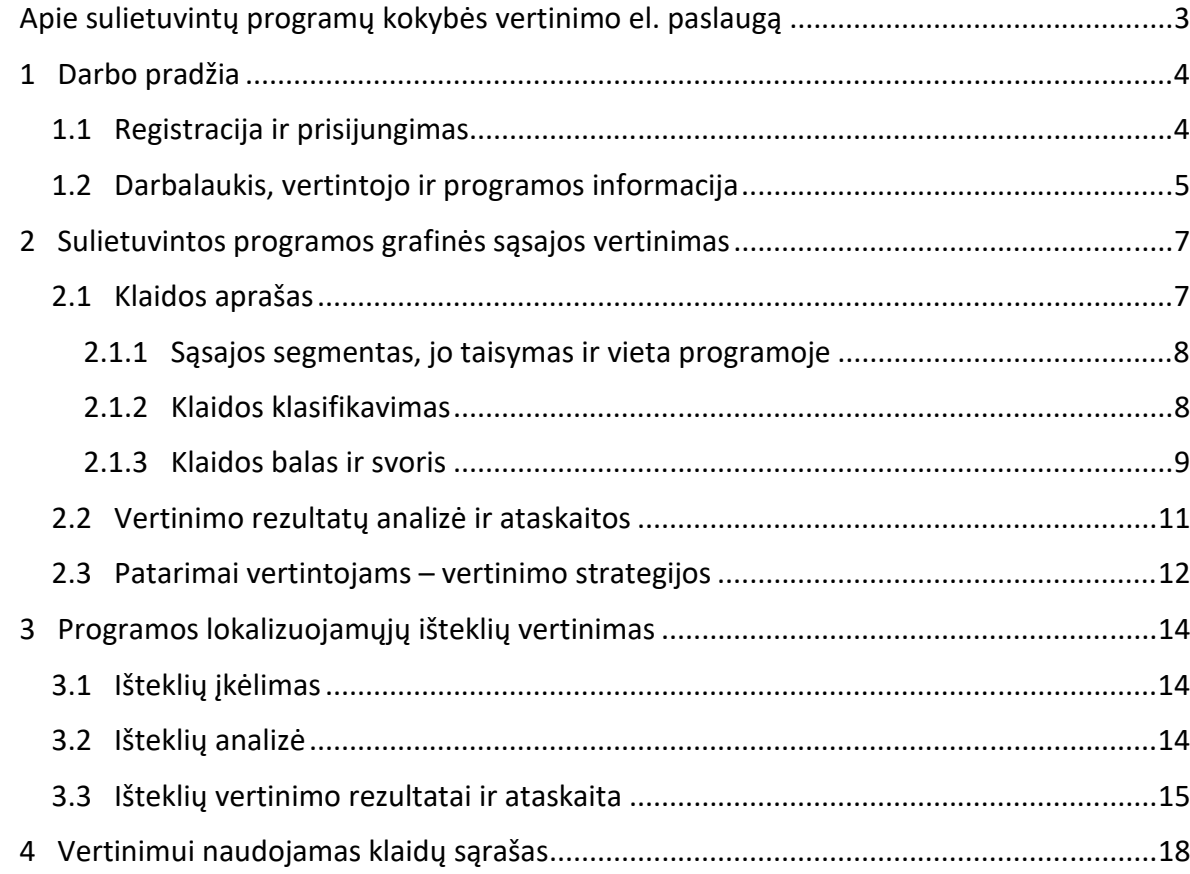

#### **APIE SULIETUVINTŲ PROGRAMŲ KOKYBĖS VERTINIMO EL. PASLAUGĄ**

Sulietuvintų kompiuterių programų turime vis dar nepakankamai. Lietuva nuo kitų Europos šalių atsilieka pagal lokalizuotų programų skaičių, tenkantį gyventojų skaičiui, taip pat ir kokybę. Prasta sulietuvintų programų kokybė daro neigiamą poveikį šalies kultūrai (vartotojai pripranta prie klaidų ir nebelaiko jų klaidomis, perkelia į vartoseną kitose srityse), vartotojų patyrimui, darbo našumui. Nekokybiškos lokalizacijos stabdo lokalizuotų programų naudojimą – vartotojai labiau linkę rinktis programas originalo kalba.

Sulietuvintų programų kokybei įtakos turi šie du pagrindiniai veiksniai:

- 1) originalios programos internacionalizacijos lygis;
- 2) atliktos lokalizacijos kokybė.

Pirmuoju atveju tam tikri programos elementai nėra pritaikyti lokalizavimui (pvz., dešimtainės trupmenos skirtukas yra taškas, netinkamai komponuojamos teksto eilutės, parametrai, kaitomos žodžių formos). Šie klausimai sprendžiami pranešant apie juos autoriui. Lokalizuotojai dažniausiai prieigos prie tokių klaidų sprendimo neturi.

Antruoju atveju kokybė priklauso nuo lokalizuotojų: terminijos sistemingumas, vertimų tikslumas ir aiškumas, vertimų atitikimas kontekstui, lokalės parametrų tinkamas pasirinkimas (kai sudaryta tokia galimybė programoje), vertimų testavimas ir kt.

Siekiant pagerinti esamą situaciją, projekte "Mašininio vertimo sistemų ir lokalizavimo paslaugų tobulinimas ir plėtra" parengta programinės įrangos ekspertinio vertinimo el. paslauga, kuri padės vertinti programų lietuvinimo kokybę ir, atsižvelgus į vertinimo rezultatus, ją tobulinti.

Parengta el. paslauga skirta ne tik jau lokalizuotų programų kokybei įvertinti. Ji bus naudinga visiems lokalizuojantiems programinę įrangą lietuvių kalbai ir projektuojantiems programinę įrangą lietuvių kalba, nes padės išvengti dažnai daromų klaidų ir neatitikimų lietuviškos lokalės normoms.

El. paslauga orientuota į sulietuvintų programų sąsajos vertimų ir lokalės elementų kokybės tyrimą. Paslauga leidžia atlikti 2 rūšių ekspertavimą:

1) lokalizuoto produkto sąsajos vertinimas nesinaudojant ištekliais;

2) vidinis vertimo kokybės vertinimas naudojantis tekstiniais lokalizuojamaisiais ištekliais.

Šiame vartotojo vadove aprašoma, kaip prisijungti prie el. paslaugos ir pradėti darbą, kaip klasifikuoti ir pateikti klaidas aptinkamas analizuojamos programos sąsajoje, kaip skaičiuojami klaidų balai, kaip įkelti lokalizuojamuosius išteklius ir analizuoti jų vertinimo rezultatus, kaip generuoti pasirinktų vertinimo rezultatų ataskaitas.

Tikimasi, kad el. paslauga bus naudinga programų lokalizuotojams ir lokalizavimo testuotojams, lietuviškų programų kūrėjams, lokalizuotų programų aktyviems vartotojams, lokalizuotų ar lokalizuojamų programų išoriniams vertintojams – ekspertams.

## **1 DARBO PRADŽIA**

Paslauga pasiekiama adresu https://www.raštija.lt/kokybė.

Paslaugos pradiniame ekrane (1 pav.) pateikiamos registracijos ir prisijungimo priemonės, nuoroda į darbo erdvę (darbalaukis), informacija apie el. paslaugą.

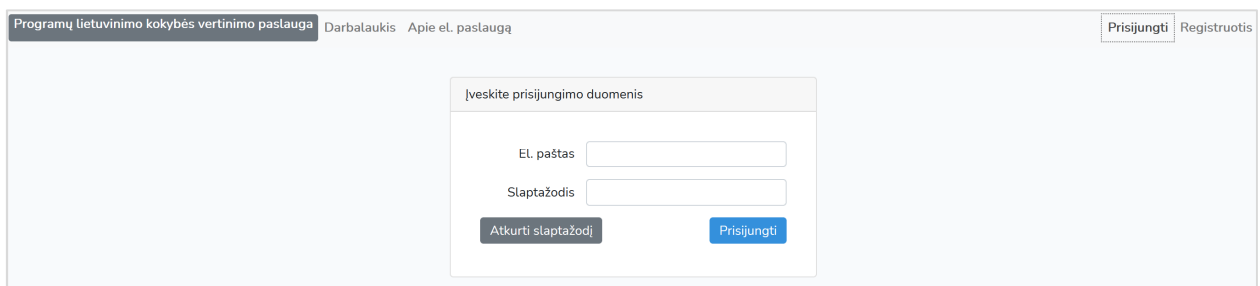

 *1 pav. Vertinimo paslaugos pradinis ekranas (neprisijungus)* 

Darbas pradedamas prisijungus ir pasirinkus sulietuvintos programos vertinimo tipą.

## **1.1 Registracija ir prisijungimas**

Jei dar nėra sukurta darbo erdvė programoms vertinti (t. y. naudojamasi paslauga pirmą kartą arba baigėsi ankstesnio darbo aktyvumo periodas), darbo pradžioje reikia užsiregistruoti – pateikti pagrindinius duomenis, su kuriais galima prisijungti kitą kartą ir tęsti darbo su paslauga seansą.

Registracijos ekranas iškviečiamas spustelėjus *Registruotis* viršutiniame dešiniajame kampe (1 pav.).

Registruojantis, nurodoma pagrindinė informacija (laukai privalomi) (2 pav.):

- Vardas;
- Pavardė;
- El. pašto adresas;
- Slaptažodis.

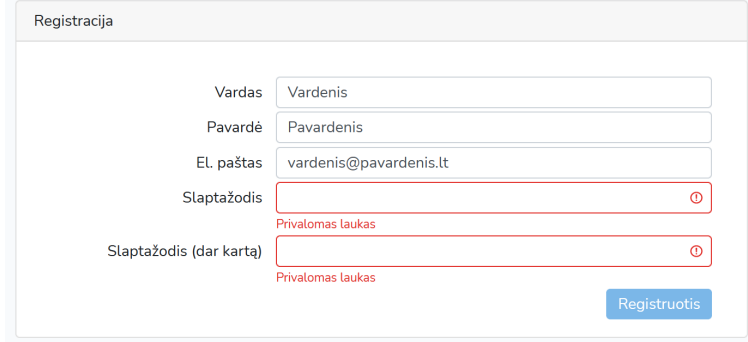

2 pav. Registracijos ekranas

El. paštu vertintojui gali būti siunčiamas priminimas apie pamestą prisijungimo slaptažodį. Tos pačios programos vertinimą galima atlikti per vieną ar daugiau darbo su paslauga seansų, eksportuoti vertinimo ataskaitas. Tačiau sukaupti duomenys laikomi ribotą laiką.

**Sukurta vartotojo darbo sritis saugoma ribotą laiką, kol yra aktyviai naudojama. Registracijos informacija su visais vertinimui naudotais ir įrašytais duomenimis pašalinama praėjus 15 dienų nuo vartotojo paskutinio aktyvumo (prisijungimo).**

Sukūrus paskyrą, prie paslaugos prisijungiama pradinio ekrano viršutiniame dešiniajame kampe pasirinkus *Prisijungti* (1 pav.). Pametus slaptažodį, jo priminimo nuorodą galima užklausti iš prisijungimo ekrano spustelėjus mygtuką *Atkurti slaptažodį* (1 pav.).

# **1.2 Darbalaukis, vertintojo ir programos informacija**

Šioje paslaugoje darbalaukiu vadinama sritis, kurioje laikoma informacija apie atliktus vertinimas (3 pav.). Iš čia galima g laikomi įrašyti programų vertinimai.

|                                                                      | Programų lietuvinimo kokybės vertinimo paslauga<br>Apie el. paslaugą<br>Atsijungti |                      |                       |               |                    |                                          |                                 |  |  |
|----------------------------------------------------------------------|------------------------------------------------------------------------------------|----------------------|-----------------------|---------------|--------------------|------------------------------------------|---------------------------------|--|--|
| Mano vertinimai Naujas sasajos vertinimas Naujas išteklių vertinimas |                                                                                    |                      |                       |               |                    |                                          |                                 |  |  |
|                                                                      |                                                                                    |                      |                       |               |                    |                                          |                                 |  |  |
|                                                                      | Programos pavadinimas<br>$\triangleq$                                              | Versija $\triangleq$ | Kūrėjas               | Leidimo metai | Interneto svetainė | Operacinė sistema                        | Paskutinio koregavimo data<br>≙ |  |  |
|                                                                      | Joomla CMS                                                                         | 3.9.20               |                       |               |                    |                                          | 2021-02-07T23:05:19.0000007     |  |  |
|                                                                      | Joomla CMS                                                                         | 3.9.20               |                       |               |                    |                                          | 2021-02-07T23:06:39.000000Z     |  |  |
|                                                                      | Moodle                                                                             | 3.10                 | Moodle.org            | 2020          | www.moodle.org     | "Windows 10", naršyklė "Mozilla Firefox" | 2021-02-09T08:44:13.0000007     |  |  |
|                                                                      | Piešimas                                                                           | 2004                 | Microsoft Corporation | 2020          | www.microsoft.com  | Windows 10                               | 2021-02-09T09:59:20.0000007     |  |  |

*3 pav. Darbalaukis. Naujo vertinimo pradžia ir įtraukti vertinimai* 

Paslaugoje galima pasirinkti, kas bus vertinama: programos sąsaja (kortelė *Naujas sąsajos vertinimas*) ar programos lokalizuojamieji ištekliai (kortelė *Naujas išteklių vertinimas*) (3 pav.). Koks bebūtų pasirinkimas, nurodoma vertintojo informacija (patikslinant tą, kuri buvo pateikta registracijos metu) ir vertinamos programos informacija.

Prisijungus ir pradėjus konkrečios programos vertinimą, vertintojo informaciją galima koreguoti, nurodant šiuos laukus (4 pav.):

- Vardas;
- Pavardė;
- Organizacija;
- Pareigos.

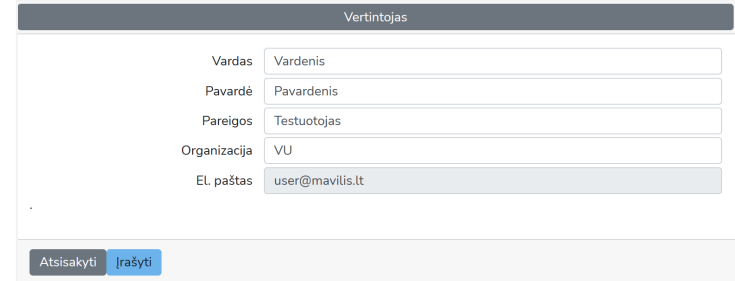

*4 pav. Vertintojo duomenų koregavimas* 

Pakeitus vertintojo informaciją prie vienos iš pradėtų vertinimų, ji keičiama ir prie visų kitų programos vertinimų (jei jų yra).

Pradedant programos vertinimą, nurodomi pagrindiniai duomenys apie vertinamą programą (5 pav.):

- *Programos pavadinimas*. Tai privalomas laukas, kuriame nurodomas vertinamos programos ar jos komponento pavadinimas, pavyzdžiui, "Mozilla Firefox", "Skype", "MS Excel", "Gmail".
- *Versija*. Nurodoma vertinamos programos versija, pavyzdžiui, 84.0.2. Tai privalomas laukas.

Tolesnių laukų informaciją pateikti nėra privaloma, tačiau tokia informacija padėtų tiksliau apibūdinti vertinamą programą ataskaitoje:

- *Kūrėjas.* Šiame lauke galima nurodyti vertinamos programos kūrėją, pavyzdžiui, "Microsoft Corporation", "Mozilla Fondation" ir pan.
- *Leidimo metai*. Vertinamos programos išleidimo metai, pavyzdžiui, 2021.
- *Interneto svetainė.* Vertinamos programos interneto svetainės adresas, iš kurio buvo parsiųsta vertinama programa arba kuriuo ši programa pasiekiama, pvz., https://www.mozilla.org/lt/firefox/, https://gmail.com). Jei sulietuvinta programa nėra platinama internetu, čia galima nurodyti jos kūrėjų svetainės adresą.
- *Operacinė sistema*. Operacinė sistema, kurioje vertinama programa. Ši informacija svarbi vertinant kelioms operacinėms sistemoms skiriamą versiją, pvz., "Windows" ir "Linux". Jei programa veikia interneto naršyklės platformoje, šiame lauke tikslinga nurodyti ir naršyklę, kurioje buvo atliktas vertinimas.

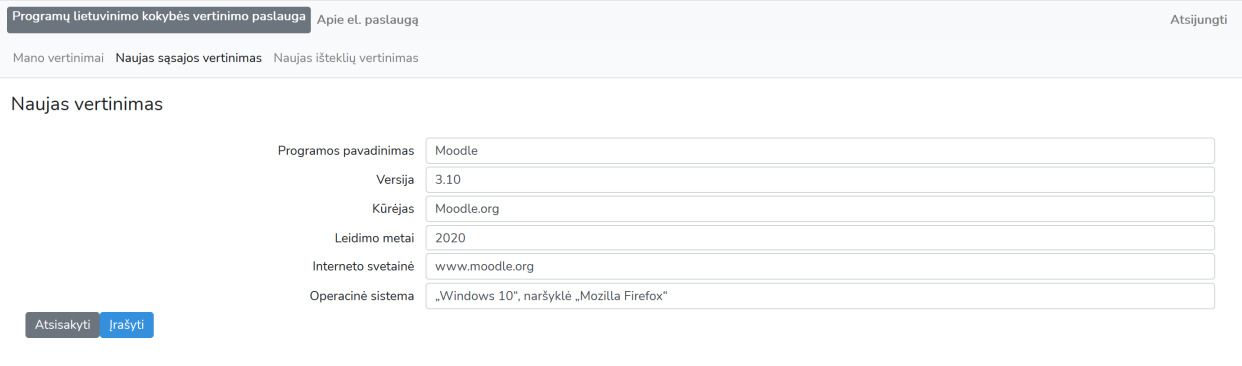

 *5 pav. Bendros informacijos apie programą pateikimas* 

Nurodžius ketinamos vertinti programos duomenis, jie įrašomi spustelėjus mygtuką *Įrašyti*. Taip grįžtama į pagrindinį ekraną ir pasirenkamas vertinimo tipas.

Čia aprašyta darbo su el. paslauga pradžia, bendra abiem sulietuvintos programos vertinimo būdams. Tolesni veiksmai aprašomi prie atitinkamų vertinimų pasirinkimų: sąsajos vertinimas nagrinėjamas šio aprašo 2 skyriuje, išteklių vertinimas – 3 skyriuje.

#### **2 SULIETUVINTOS PROGRAMOS GRAFINĖS SĄSAJOS VERTINIMAS**

Programos sąsajos vertinimas padeda fiksuoti ir analizuoti programos languose ir kt. elementuose aptiktas klaidas – tai, ką nuolat mato ir su kuo susiduria programos vartotojas. Programa vertinama dirbant su programa, nagrinėjant jos sąsajos elementus: mygtukus, etiketes, langus, klaidų pranešimus, dokumentų apdorojimo aspektus ir pan.

Paslaugoje kiekviena aptikta klaida klasifikuojama ir vertinama balais, kurie leidžia apskaičiuoti bendrą programos lokalizavimo kokybės balą.

Aptiktos klaidos dokumentuojamos po vieną užpildant klaidos kortelę – aprašius klaidą. Išsamiau klaidos klasifikavimo ir dokumentavimo aspektai aptariami klaidos aprašo (2.1 skyrelyje). Galima taikyti įvairius programų vertinimo būdus, kurie aptariami 2.3 skyrelyje.

Programos sąsaja vertinama pasirinkus kortelę *Naujas sąsajos vertinimas* paslaugos pagrindiniame ekrane (5 pav.).

## **2.1 Klaidos aprašas**

Klaidos aprašo kortelė pateikiama 6 pav. Ši kortelė pildoma dokumentuojant aptiktą klaidą. Ta pati klaidos aprašo kortelė gali būti iškviečiama norint pakoreguoti jau dokumentuotos klaidos aprašą.

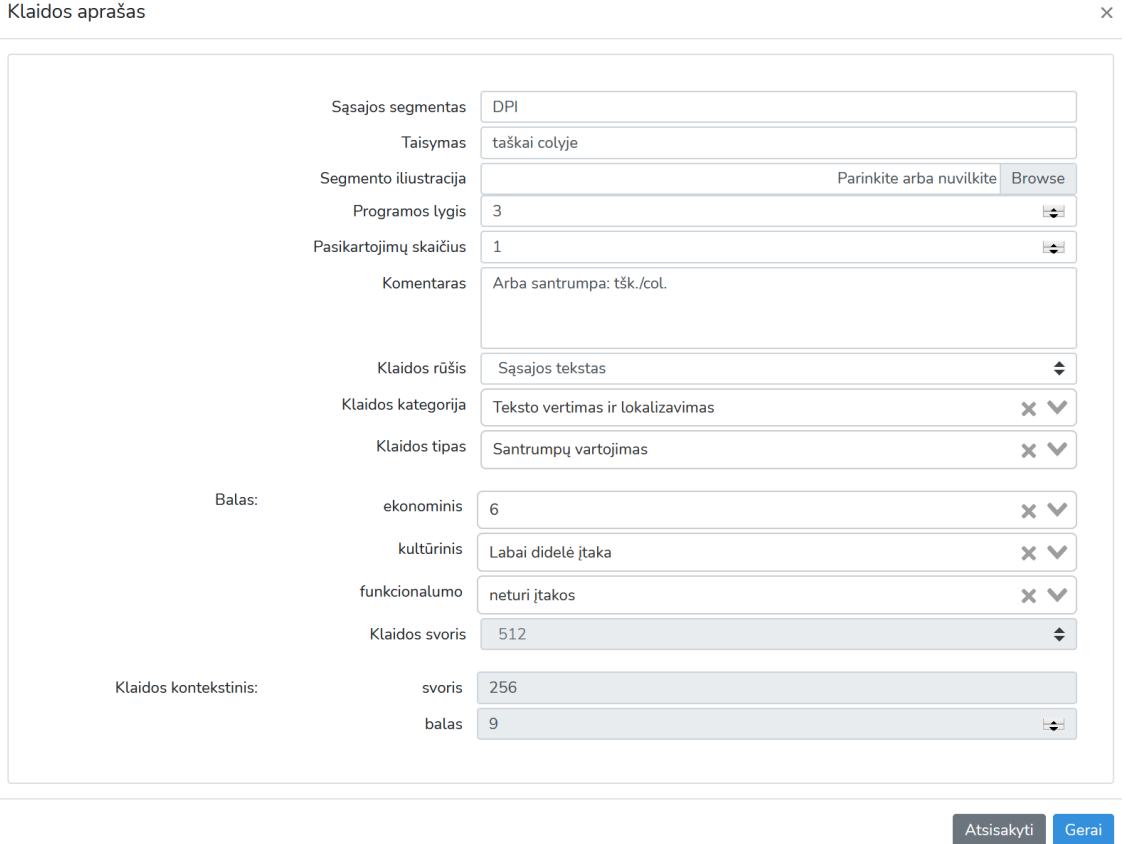

*6 pav. Programos sąsajos vertinimo suvestinės ekrano pavyzdys* 

#### **2.1.1 Sąsajos segmentas, jo taisymas ir vieta programoje**

Aprašant klaidą, fiksuojamas segmentas lauke *Sąsajos segmentas* – teksto eilutė ar jos dalis, kurioje aptikta klaida. Pavyzdžiui, jei analizuojamoje programoje matomas fragmentas (7 pav.), tai sąsajos segmentas klaidos aprašui galėtų būti "Palikti grupę?", kadangi vartotojui nėra aišku, ar palikti grupę programoje (t. y. grupė išlieka), ar palikti grupę – išeiti iš grupės.

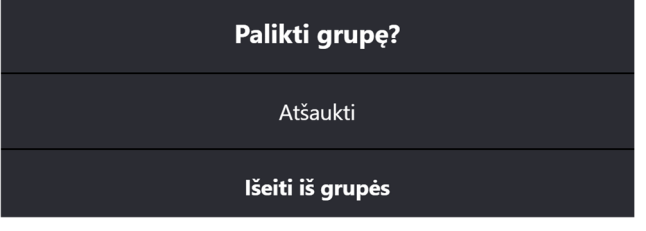

*7 pav. Programos sąsajos fragmento pavyzdys* 

Jei segmente yra parametrų, kurių vietoje rašomi dinamiškai keičiami skaičiai, tekstai ir kt. parametrai, galima pateikti pavyzdį (vieną iš parametrų) arba parašyti kintamąjį (pvz., X), o išsamiau paaiškinti segmentą rekomenduojama lauke *Komentaras*.

Lauke *Taisymas* galima pateikti klaidingo segmento taisymo variantą. Laukas nėra privalomas. Informacijos jame pateikimas priklauso nuo vertinimo tikslo ir vertinimo ataskaitos tolesnio naudojimo, pavyzdžiui, taisymas būtų vertingas, jei klaidos identifikuojamos siekiant pateikti taisymo siūlymus lokalizuotojams, arba jei vertinimas yra lokalizuotojų komandos darbo etapas.

*Segmento iliustracija* leidžia pridėti programos sąsajos fragmento ekrano fragmentą (grafinį failą JPEG ar PNG formatu), kuriame stebimas segmentas su dokumentuojama klaida.

*Programos lygis.* Čia nurodomas skaičius, atitinkantis programos sąsajos lygį, kuriame aptikta klaida (1, 2, 3 ar didesnis). Numatytasis lygis 1. Pirmas lygis – tai sąsajos segmentai matomi pagrindiniame programos lange. Antras lygis – langai ir elementai, pasiekiami įvykdžius tam tikrą pirmo lygio sąsajos komandą (pvz., atveriamas naujas langas) ir t. t. Lygis fiksuojamas siekiant apibūdinti klaidos svorį: kuo mažesnis lygį nurodanti skaičius, tuo dažniau klaida matoma vartotojui.

*Pasikartojimų skaičius.* Nurodomas skaičius, kiek kartų klaida pasikartoja programoje. Nuo pasikartojimo priklauso klaidos svoris.

#### **2.1.2 Klaidos klasifikavimas**

Paslaugoje naudojama klaidų klasifikacija, detalizuota 4 skyriuje. Klaidos klasifikavimo laukus galima pildyti nuosekliai pasirenkant iš pateikiamų išskleidžiamųjų sąrašų arba nurodyti klaidos tipą ar jos numerį, ir kiti klaidos klasifikavimo laukai bus užpildyti automatiškai. Dokumentuojant klaidas, rekomenduojama turėti klaidų sąrašą klaidos tipui ir numeriui pasitikslinti.

Klaidos skirstomos į dvi rūšis (pasirenkamos klaidos aprašo kortelės lauke *Klaidos rūšis*):

- *sąsajos tekstai* (klaidos Nr. 1–32, nurodytos klaidų lentelėje) teksto segmentų, stebimų sąsajoje, klaidos (pvz., neteiktinas terminas, neišverstas tekstas, netinkama termino reikšmė);
- *lokalės elementai* (klaidos Nr. 33–107, nurodytos klaidų lentelėje) sąsajoje stebimų lokalės elementų klaidos (pvz., dešimtainės trupmenos skirtukas, datos formatas, asmenvardžių rašymas).

*Klaidos kategorija* patikslina aprašomą klaidą. Kategorija pasirenkama iš sąrašo arba pateikiama automatiškai, kai nurodytas klaidos tipas.

*Klaidos tipas*. Paslaugoje naudojamas 107 klaidų tipų sąrašas (detalizuotas 4 skyriuje). Šiame lauke galima pradėti rinkti klaidos tipo pavadinimą arba nurodyti jo numerį, ir visas klaidos tipą nusakantis pavadinimas bus pasiūlytas automatiškai. Paaiškinimai ir klaidų pavyzdžiai, pateikiami klaidų sąrašo lentelėje, gali padėti pasirinkti kurį tinkamą klaidos tipą.

#### **2.1.3 Klaidos balas ir svoris**

Lokalizavimo klaidos programose, net to paties tipo, nėra viena kitai lygios. Klaidos "svorj" galima matuoti asmens, dirbančio su programa, diskomforto lygiu, kultūriniu poveikiu, sugaištu laiku.

Kiekviena klaida šioje paslaugoje matuojama naudojant du poveikio komponentus: *ekonominį* **ir** *kultūrinį***.** 

*Ekonominis* poveikis – tai apytikslis dėl klaidos buvimo vartotojo sugaištas laikas (1 lentelė).

| Klaidos ekonominis balas | Apytikslis sugaištas laikas sekundėmis |
|--------------------------|----------------------------------------|
| 8                        | 256 ar daugiau                         |
| 7                        | 128                                    |
| 6                        | 64                                     |
| 5                        | 32                                     |
| 4                        | 16                                     |
| 3                        | 8                                      |
| $\overline{2}$           | 4                                      |
| $\mathbf{1}$             | $\mathbf{1}$                           |
| $\Omega$                 | $\Omega$                               |

*1 lentelė. Progresinė klaidų vertinimo sistema. Ekonominis (laiko) komponentas* 

**Kultūrinis** – klaidos daromas poveikis kultūrai ir kalbai bei poveikis vartotojo klaidų tolerancijos lygiui. Šioje paslaugoje nagrinėjami kultūrinio poveikio 4 lygiai, matuojami balais nuo 0 iki 3 ir atitinkamomis žodinėmis reikšmėmis (2 lentelė).

*2 lentelė. Progresinė klaidų vertinimo sistema. Kultūrinis komponentas* 

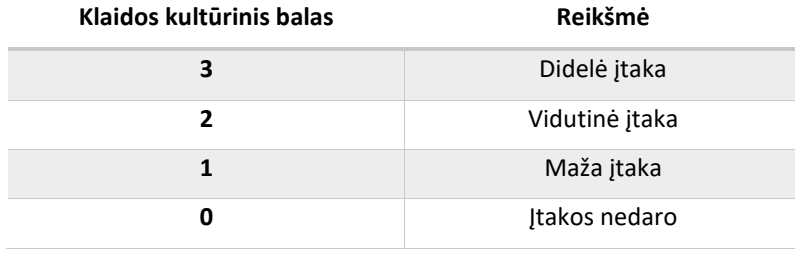

Kultūrinį poveikį daro dauguma lokalizavimo ar internacionalizavimo klaidų. Pavyzdys – neišverstas terminas, kurio pavadinimas anglų kalba yra gana žinomas. Vartotojas nesugaišta dėl to daug laiko (ekonominis poveikis mažas), tačiau pats savaime neišverstas terminas programoje turi neigiamą poveikį (svetimybių vartojimas, terminų sistemos nebuvimas, nelietuviškų terminų tolerancijos didinimas, neišverstų terminų sklaida ir t. t.).

Klaidos įtaka programos **funkcionalumui** gali būti dokumentuojama, bet į bendrą balą neįtraukiama. Jei yra viena ar daugiau klaidų, kurios neleidžia pasinaudoti pagrindine programos funkcija (pvz., rašyti el. laišką lietuvių kalba arba rengti dokumentą lietuvių kalba), siūloma neatlikti tolesnio vertinimo, konstatuoti programos, tokios, kaip yra, netinkamumą lietuviškai terpei.

*Funkcionalumo balai*: 0 – neturi įtakos, 1 – įtaka vartotojų grupei nereikšmingam funkcionalumui, 2 – įtaka vartotojų grupei vidutinio reikšmingumo funkcionalumui, 3 – įtaka vartotojų grupei labai reikšmingam funkcionalumui, pagrindinėms programos funkcijoms.

Dokumentuojant naują klaidos aprašą ir pasirinkus iš klasifikatoriaus klaidos tipą (laukas *Klaidos tipas*), klaidos ekonominio ir kultūrinio balo laukuose rodomos numatytosios empiriniu būdu nustatytos reikšmės tai klaidai. Tai siūlomos bendrosios reikmės, neatsižvelgiant į konkretų kontekstą tam tikroje programoje. Pavyzdžiui, terminijos srities klaidų numatytieji balai gali būti labiau universalūs, kitų klaidų tipų – labiau priklausomi nuo konkrečios programos. Vertintojui siūloma patikrinti numatytuosius balus ir, jei reikia, pakoreguoti atsižvelgiant į nagrinėjamos programos kontekstą.

*Klaidos svoris* – automatiškai skaičiuojamas svoris, priklausomai nuo ekonominio ir kultūrinio komponento balų.

*Klaidos kontekstinis balas* skaičiuojamas automatiškai atsižvelgiant į programos lygį, kuriame stebima klaida, ir pasikartojimų skaičių. Naudojamas logaritminis balo didinimas atsižvelgiant į minėtus parametrus.

*Klaidos kontekstinis svoris* – tai klaidos kontekstinis balas, paverstas taškais. Skaičiuojamas automatiškai.

Pateikus klaidos duomenis į klaidos aprašo langą, duomenys įrašomi. Pagrindiniame ekrane atsiranda įrašas apie klaidą, kurį prireikus galima taisyti.

Klaidų dokumentavimo procesas (klaidos aprašo pildymas) kartojamas kiekvienai pastebėtai klaidai (atsižvelgiant į pasirinktą vertinimo metodiką, žr. 2.3 skyrelį).

## **2.2 Vertinimo rezultatų analizė ir ataskaitos**

Atlikus klaidų dokumentavimo procesą ir grįžus į pagrindinį programos sąsajos vertinimo ekraną, matomas vertintojo ir programos informacija, o žemiau pateikiamas sąrašas visų šios programos dokumentuotų klaidų (8 pav.).

Dokumentuotas klaidas galima analizuoti taikant rikiavimo, išrinkimo pagal nurodytas kategorijas priemones. Duomenis galima eksportuoti į XLS (*MS Excel* skaičiuoklės) formatą arba sugeneruoti PDF dokumentą – ataskaitą.

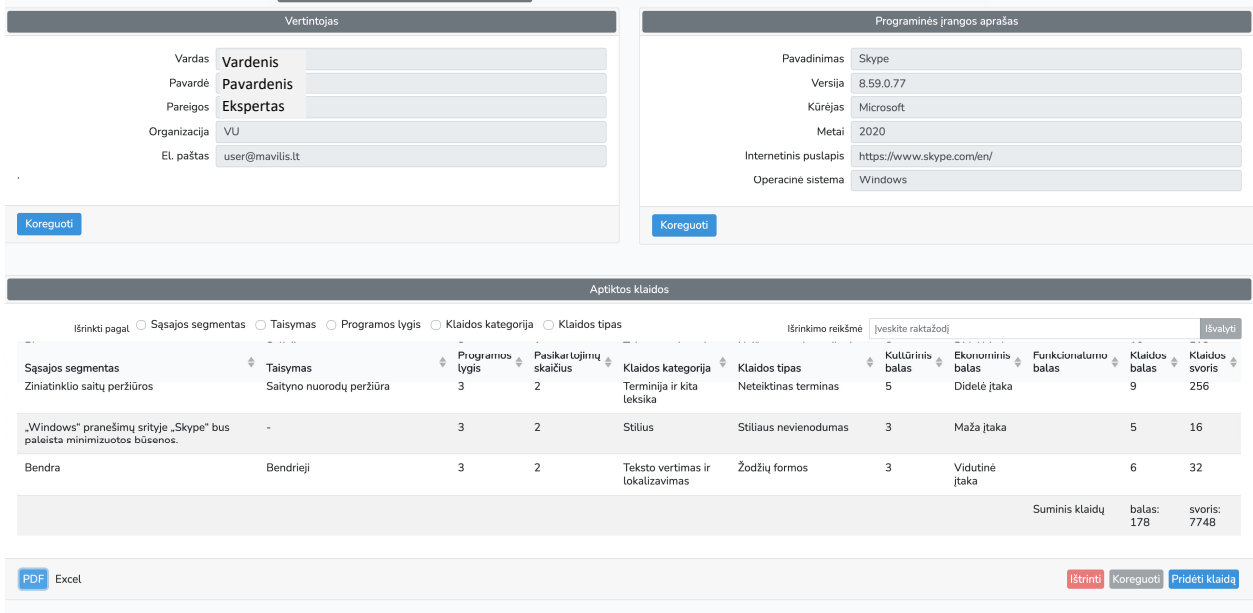

*8 pav. Programos sąsajos vertinimo suvestinės ekrano pavyzdys* 

Klaidų suvestinės kiekvienos klaidos eilutėje pateikiama pagrindinė informacija apie ją (sąsajos segmentas, taisymas, programos lygis, pasikartojimų skaičius, klaidos kategorija ir klaidos tipas, klaidas kultūrinis, ekonominis, funkcionalumo ir bendras balas, klaidos svoris). Spustelėjus stulpelio antraštę, sąrašas rikiuojamas pagal tą stulpelį.

Virš sąrašo esančios priemonės padeda analizuoti klaidas pagal *sąsajos segmentą, taisymą, programos lygį, klaidos kategoriją ir tipą*. Išrinkimui pasirenkamas vienas iš išrinkimo kriterijų (pažymima atitinkama akutė), o išrinkimo reikšmės lauke nurodomas *reikšminis žodis arba frazė*.

#### *Pavyzdžiai:*

- Norint išrinkti visas klaidas, susijusias su terminijos vartojimu, žymimas išrinkimo kriterijus *Klaidos kategorija*, o išrinkimo reikšmės lauke surenkama *Terminija ar kita leksika* (visas klaidų kategorijų, jų tipų ir pavyzdžių sąrašas pateikiamas 4 skyriuje).
- Norint išrinkti visas klaidas, esančias programos pirmame lygyje (tai reiškia, labiausiai matomas vartotojui), žymimas išrinkimo kriterijus *Programos lygis*, o išrinkimo reikšmės lauke surenkamas *1*.
- Norint išrinkti visas klaidas, kurios sąsajos segmento lauke turi nurodytą žodį ar frazę, žymimas išrinkimo kriterijus *Sąsajos segmentas*, o išrinkimo reikšmės lauke surenkamas ieškomas žodis ar frazė.

Dokumentuotų klaidų sąrašo paskutinėje eilutėje pateikiamas bendras klaidų balas ir svoris.

Pažymėjus sąraše esančios klaidos aprašo eilutę, tą klaidos aprašą galima pašalinti (mygtukas *Šalinti*), taisyti aprašą (mygtukas *Koreguoti*), pridėti naują klaidos aprašą (mygtukas *Pridėti klaidą*).

Visų klaidų (jei nenurodyti išrinkimo kriterijai) arba išrinktų klaidų sąrašą galima eksportuoti į XLS (*MS Excel* skaičiuoklės) formatą – mygtukas *Excel*, esantis po klaidų sąrašu. Eksportavus į *Excel* skaičiuoklės formatą, galima taikyti dar daugiau bendrų analizės priemonių, teikiamų skaičiuoklės.

*PDF* – ši komanda leidžia suformuoti vertinimo ataskaitą ir eksportuoti ją į PDF formato dokumentą. Klaidų dokumentavimo pavyzdys parengtoje ataskaitoje pateikiamas 9 pav.

|                             |                                                              |                 |                      |                                                              | Vertinimo ataskaita                                  |
|-----------------------------|--------------------------------------------------------------|-----------------|----------------------|--------------------------------------------------------------|------------------------------------------------------|
| Programinės įrangos aprašas | <b>Vertintojas</b>                                           |                 |                      |                                                              |                                                      |
| Pavadinimas Skype           |                                                              | Vardas vardenis |                      |                                                              |                                                      |
| Versija 8.59.0.77           | Pavardenis<br>Pavardė                                        |                 |                      |                                                              |                                                      |
| Kūrėjas                     | <b>Microsoft</b>                                             | Pareigos        |                      |                                                              |                                                      |
| Metai                       | 2020                                                         | Organizacija    | VU                   |                                                              |                                                      |
| Internetinis puslapis       | https://www.skype.com/en/                                    | El. paštas      | user@mavilis.lt      |                                                              |                                                      |
| Operacinė sistema           | <b>Windows</b>                                               |                 |                      |                                                              |                                                      |
|                             |                                                              |                 |                      |                                                              |                                                      |
| Klaida nr.: 1               |                                                              |                 |                      | Klaida nr.: 2                                                |                                                      |
| <b>Sasajos</b><br>segmentas | Bendrinkite kvietimą su bet kuriuo, net jei jie nėra "Skype" |                 | Sąsajos<br>segmentas | Bendrinkite kvietimą su bet kuriuo, net jei jie nėra "Skype" |                                                      |
| <b>Taisymas</b>             | "Skype"                                                      |                 |                      | <b>Taisymas</b>                                              | Bendrinkite kvietimą net su tais, kurių nėra "Skype" |
| <b>Programos Ivgis</b>      | 1                                                            |                 |                      | <b>Programos Ivgis</b>                                       | 1                                                    |
| Pasikartojimu<br>skaičius   | 1                                                            |                 |                      | Pasikartojimu<br>skaičius                                    | $\overline{2}$                                       |
| Klaidos kategorija          | Teksto vertimas ir lokalizavimas                             |                 | Klaidos kategorija   | <b>Stilius</b>                                               |                                                      |
| Klaidos tipas               |                                                              |                 | <b>Klaidos tipas</b> | <b>Taisytinas stilius</b>                                    |                                                      |
| <b>Kultūrinis balas</b>     | 3                                                            |                 |                      | Kultūrinis balas                                             | 3                                                    |
| <b>Ekonominis balas</b>     | Vidutinė įtaka                                               |                 |                      | <b>Ekonominis balas</b>                                      | Vidutinė įtaka                                       |
| Funkcionalumo<br>balas      |                                                              |                 |                      | Funkcionalumo<br>balas                                       |                                                      |
| Klaidos balas               | 6                                                            |                 |                      | <b>Klaidos balas</b>                                         | 6                                                    |
| Klaidos svoris              | 32                                                           |                 |                      | <b>Klaidos svoris</b>                                        | 32                                                   |

*9 pav. Programos sąsajos vertinimo suvestinės ekrano pavyzdys* 

PDF formato ataskaitoje pateikiama vertintojo įvesta informacija apie vertinamą programinę įrangą ir apie patį vertintoją. Klaidos ataskaitoje pateikiamos po vieną, įtraukiant pagrindinę informaciją, kuri vertinimo metu buvo dokumentuota klaidos aprašo lange (žr. 2.1 skyrių). Ataskaita skiriama visų pirma pasidalinti vertinimo rezultatais (pvz., pateikti programos lokalizuotojams).

## **2.3 Patarimai vertintojams – vertinimo strategijos**

Sulietuvintų programų kokybės vertinimo el. paslauga gali būti naudojama įvairiais tikslais, pavyzdžiui:

– Galutiniam produktui vertinti, siekiant nustatyti jo tinkamumą lietuviškai lokalei, vertinant tinkamumą naudoti tam tikrai veiklos sričiai, įmonei. Rastų klaidų ataskaita gali būti pateikiama lokalizuotojams lokalizavimo kokybei gerinti.

– Lokalizuojamai programai vertinti (pavyzdžiui, lokalizavimo komandoje atliekant lokalizuojamos programos vidinį ar išorinį testavimą).

Kaip pasirinkti *vertinimo strategiją*?

Sulietuvintų programų kokybės vertinimo paslauga leidžia lanksčiai pasirinkti vertinimo strategiją.

*Visuminis vertinimas*. Analizuojama visa programa, visi jos sąsajos su vartotoju lygiai ir sąsajos segmentai. Dokumentavus klaidas, pateikiamas programos bendras balas. Lyginant įvairių programų vertinimo rezultatus, lyginami programų poveikių vartotojo laikui, kultūrai dydžiai, išreikšti balais, neatsižvelgiant į vertinamos programos dydį.

*Dalinis vertinimas*. Analizuojama dalis lokalizuotos programos. Jei planuojama lyginti įvairių lokalizuotų programų kokybę, galima rinktis *statistinį vertinimą*, kai sutariama dėl analizuojamų segmentų skaičiaus (pvz., 100 segmentų kiekvienoje programoje, kurie padės sudaryti vaizdą ir apie kiekvieną programą, ir apie keleto programų lokalizavimo kokybės skirtumus). Jei vertinant akcentas labiausiai dedamas vartotojo sugaištam dėl klaidų laikui ir kultūriniam poveikiui, galima pasirinkti *dažniausiai matomų vartotojui dalių vertinimą*, pvz., tik pirmą, antrą ir trečią programos lygį.

## **3 PROGRAMOS LOKALIZUOJAMŲJŲ IŠTEKLIŲ VERTINIMAS**

El. paslauga leidžia vertinti ne tik sulietuvintos programos grafinę sąsają, bet ir lokalizuotos ar lokalizuojamos programos tekstinius lokalizuojamuosius išteklius. Turint omenyje, kad ištekliai ne visada laisvai prieinami kartu su programa, toks vertinimo būdas naudotinas visų pirma, vidiniam vertinimui (lokalizacijos testavimas). Jei programa atviroji, išteklių vertinimas gali būti taikomas ir lokalizavimo procese vidiniam vertinimui, ir išoriniam vertinimui, kai programa jau lokalizuota.

## **3.1 Išteklių įkėlimas**

Vertinimui galima pateikti tekstinius lokalizuojamuosius išteklius dviem būdais: įkeliant po vieną arba įkėlus supakuotą failų rinkinį (ZIP paką). Išteklių failai įkeliami prie programos informacijos (apie programos informaciją žr. 1.2 sk.), tik čia pridedamas dar vienas laukas: *Išteklių failas.*

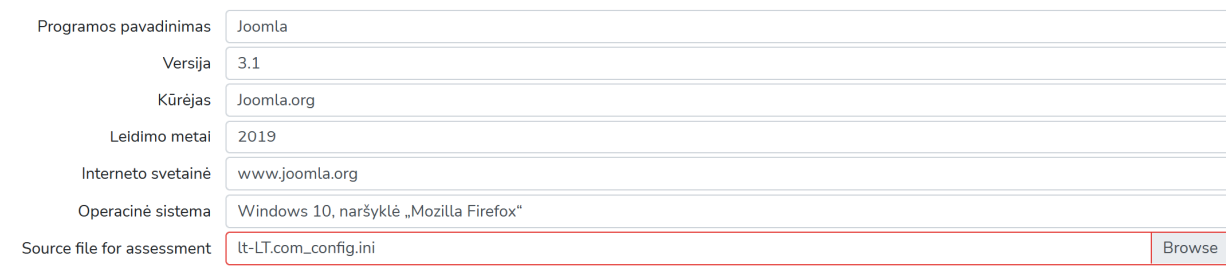

*10 pav. Programos tekstinių lokalizuojamųjų išteklių įkėlimas* 

Analizuojami keturių skirtingų formatų failai:

- 1. PO,
- 2. INI,
- 3. PHP,
- 4. PROPERTIES.

## **3.2 Išteklių analizė**

Įkeltuose lokalizuojamuose ištekliuose automatiškai analizuojamos keturios klaidų grupės – neatitikimai lietuviškai lokalei:

- neteiktini terminai;
- semantizmai;
- dar vartojami terminai;
- kiti neatitikimai lokalei.

**Neteiktinas terminas** – pagrindinių terminologijos principų ir lietuvių kalbos taisyklingumo reikalavimų neatitinkantis žodis ar žodžių junginys, kurį privaloma keisti taisyklingu – aprobuotu arba teiktinu – terminu. Šioje paslaugoje analizuojamos **neteiktinos svetimybės**, kurios būdingos

kompiuterijos sričiai. Pavyzdžiai: *displėjus (= monitorius), adminas (= administratorius), bar kodas (= brūkšninis kodas), čatas (= pokalbis)*.

**Semantizmas** – savas žodis, tam tikruose kontekstuose pavartojamas svetima, anksčiau neturėta reikšme arba keliomis reikšmėmis. Neturėtą reikšmę žodžiui suteikia svetimos kalbos įtaka, kuri ypač ryški dvikalbystės sąlygomis, kai ne tik kalbama, bet ir mąstoma keliomis kalbomis be didesnės atrankos, nedarant skirtumo, nykstant gimtosios kalbos jausmui.

Kompiuterijoje semantizmai atsiranda dažniausiai perkeliant prasmę iš anglų kalbos terminų (pvz.: *hard drive – kietasis diskas (= standusis diskas); motherboard – motininė plokštė (= pagrindinė plokštė)*) arba iš kitos srities ar šnekamosios kalbos (pvz.: *undo – atstatyti (= gražinti*).

**Dar vartojamas terminaas** – tai teiktinas terminas, tačiau pirmenybė teikiama kitam, geresniam egzistuojančiam terminui (pvz., *desktop*: *darbastalis ir darbalaukis*, *binary number:*  binarinis skaičius ir dvejetainis skaičius). Manoma, kad "dar vartojami" terminai laikui bėgant gali pereiti į pasenusių terminų kategoriją.

**Kiti neatitikimai lokalei** – tai klaidos, kurias įmanoma automatiškai nustatyti iš lokalizuojamųjų išteklių. Daug dėmesio skiriama parametrų vartojimui ištekliuose ir jų lokalizavimui, standarto LST 1285 nustaytiems lokalių elementams, specialiųjų ženklų vartojimui ir kt. Koncentruojamasi į tuos neatitikimus lokalei, kurie gali būti aptikti tekstiniuose lokalizuojamuose ištekliuose. Grafinės sąsajos vertinimo komponentas turi sąrašą neatitikimų lokalei (klaidų), kurias galima identifikuoti nagrinėjant programos grafinę sąsają, išteklių komponentas skirtas rasti klaidas tekstiniuose ištekliuose.

## **3.3 Išteklių vertinimo rezultatai ir ataskaita**

Atlikus numatytų aspektų vertinimą, rezultatus galima peržiūrėti ekrane arba suformuoti ataskaitą.

Analizuojamos programos išteklių vertinimo suvestinės pavyzdys vaizduojamas 11 paveiksle.

Rezultatų ekrane matome vertintojo ir vertinamos programos informacija, žemiau – aptiktų klaidų sąrašas su galimybę jas išrinkti pagal numatytus kriterijus, koreguoti.

|                                    | Vertintojas                                                                                |                                        | Programinės įrangos aprašas |                                      |                                           |           |  |
|------------------------------------|--------------------------------------------------------------------------------------------|----------------------------------------|-----------------------------|--------------------------------------|-------------------------------------------|-----------|--|
| Vardas                             | Vardenis                                                                                   |                                        |                             | Pavadinimas<br>Joomla                |                                           |           |  |
| Pavardė                            | Pavardenis                                                                                 |                                        |                             | Versija                              | $\overline{2}$                            |           |  |
| Pareigos                           | Testuotojas                                                                                |                                        |                             | Kūrėjas                              | Joomla.org                                |           |  |
| Organizacija                       | VU                                                                                         |                                        |                             | Metai                                | 2018                                      |           |  |
| El. paštas                         | user@mavilis.lt                                                                            |                                        |                             | www.joomla.org<br>Interneto svetainė |                                           |           |  |
|                                    |                                                                                            |                                        |                             | Operacinė sistema                    | "Windows 10", naršyklė "Mozilla Firefox"  |           |  |
|                                    |                                                                                            |                                        |                             | Išteklių failas                      | files/1612950946_lt-LT.mod_languages.ini  |           |  |
| Koreguoti                          |                                                                                            |                                        |                             |                                      |                                           |           |  |
|                                    |                                                                                            |                                        |                             | Koreguoti                            |                                           |           |  |
|                                    |                                                                                            |                                        | Aptiktos klaidos            |                                      |                                           |           |  |
|                                    | Išrinkimo kriterijus: ○ Išteklių segmentas ○ Taisymas ○ Klaidos kategorija ○ Klaidos tipas |                                        |                             | Išrinkimo reikšmė                    | Surinkite reikšminį žodį (frazę)          | lšvalyti  |  |
| Išteklių segmentas<br>$\triangleq$ | <b>Taisymas</b>                                                                            | Pasikartojimų skaičius<br>$\triangleq$ |                             | Klaidos kategorija<br>÷              | $\triangleq$ Klaidos tipas                | ÷         |  |
| tema                               | apipavidalinimas; išvaizda                                                                 | $\mathbf{1}$                           |                             | Terminija ir kita leksika            | Semantizmas                               |           |  |
| režimas                            | veiksena<br>$\mathbf{1}$                                                                   |                                        |                             | Terminija ir kita leksika            | Dar vartojamas terminas, kai yra geresnis |           |  |
|                                    |                                                                                            |                                        |                             |                                      |                                           |           |  |
|                                    |                                                                                            |                                        |                             |                                      |                                           |           |  |
| Excel                              |                                                                                            |                                        |                             |                                      |                                           | Koreguoti |  |

*11 pav. Programos išteklių vertinimo suvestinės ekrano pavyzdys* 

Pažymėjus klaidą ir spustelėjus mygtuką *Koreguoti*, galima matyti išsamesnę klaidos informaciją ir, prireikus, keisti automatinio taisymo siūlymą (13 pav.).

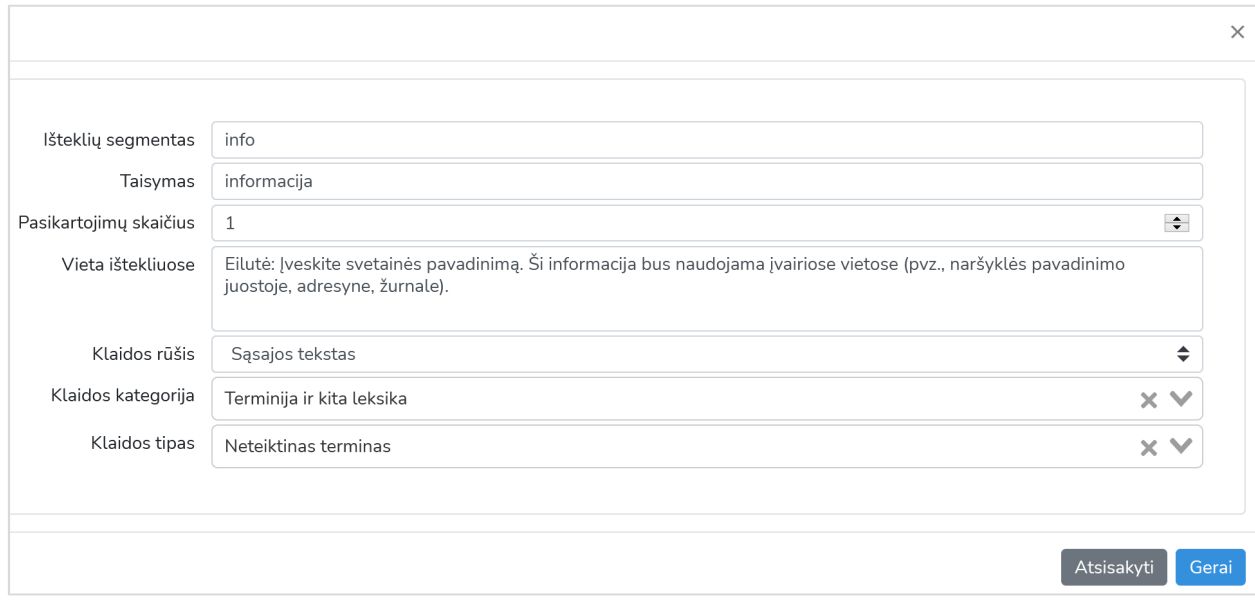

*12 pav. Programos išteklių vertinimo suvestinės ekrano pavyzdys* 

Klaidos kortelėje pateikiamas *išteklių segmentas* ir jo *taisymas*, kurį pasiūlė automatinis vertinimas, aptikta *klaidos rūšis, kategorija ir tipas*. Lauke *Pasikartojimų skaičius* žymima, kiek kartų klaida kartojama pateiktuose ištekliuose.

Lauke *Vieta ištekliuose* pateikiama tiksli nuoroda į klaidos vietą ištekliuose: eilutės numeris (pvz., 346 eilutė) ir lokalizuojamosios eilutės vardas ir reikšmė, pvz.,: *CHAR\_SET="charsetas"*.

Rastas klaidas arba jų pasirinktą dalį (pvz., išrinktas naudojant klaidos tipą ir reikšminį žodį) galima pateikti ataskaitos forma. Ataskaita – tai klaidų suvestinė-lentelė, kurioje:

- Pateikiama antraštė su metainformacija: programos duomenys (iš užpildytų laukų apie analizuojamą programą); vertintojo duomenys (iš laukų, kuriuos vertintojas užpildė apie save); data ir laikas.
- Suskaičiuojama: dokumentuotų ir į ataskaitą įtraukti pasirinktų klaidų skaičius; klaidų skaičius pagal kategorijas.

Išteklių vertinimo ataskaitos pavyzdžio fragmentas pateikiamas 13 paveiksle. Tokios ataskaitos paskirtis – dalijimasis rastomis klaidomis, pavyzdžiui, siekiant perduoti lokalizuotojams, dirbantiems su programos ištekliais, kad ištaisytų klaidas, atkreiptų į jas dėmesį.

| Programinės įrangos aprašas                         | Vertintojas                |              |                       |                        | Automatinio vertinimo ataskaita |  |
|-----------------------------------------------------|----------------------------|--------------|-----------------------|------------------------|---------------------------------|--|
| Pavadinimas                                         | Joomla CMS                 | Vardas       | <b>Ekspertas 1</b>    |                        |                                 |  |
| Versija                                             | 2019.3                     | Pavardė      |                       |                        |                                 |  |
| Kūrėjas                                             | Joomla                     | Pareigos     | assessor              |                        |                                 |  |
| Metai                                               | 2019                       | Organizacija | VU                    |                        |                                 |  |
| Internetinis puslapis                               | www.joomla.org             | El. paštas   | ekspertas1@mavilis.lt |                        |                                 |  |
| Operacinė sistema                                   |                            |              |                       |                        |                                 |  |
| File name                                           | files/1611138906_lt-LT.ini |              |                       |                        |                                 |  |
|                                                     |                            |              |                       |                        |                                 |  |
| 1 klaida                                            |                            |              |                       | 2 klaida               |                                 |  |
| charsetas<br>Sąsajos segmentas                      |                            |              |                       | Sąsajos segmentas      | čatas                           |  |
| Taisymas                                            | koduotė                    |              |                       | <b>Taisymas</b>        | pokalbis                        |  |
| Programos lygis<br>1<br>Pasikartojimų skaičius<br>1 |                            |              |                       | Programos lygis        | 1                               |  |
|                                                     |                            |              |                       | Pasikartojimų skaičius | 1                               |  |
| Klaidos kategorija                                  | Terminija ir kita leksika  |              |                       | Klaidos kategorija     | Terminija ir kita leksika       |  |
| <b>Klaidos tipas</b>                                | Neteiktinas terminas       |              |                       |                        | Neteiktinas terminas            |  |
| Kultūrinis balas                                    | 5                          |              |                       |                        | 5                               |  |
| <b>Ekonominis balas</b>                             | Didelė įtaka               |              |                       |                        | Didelė įtaka                    |  |
| Funkcionalumo balas                                 |                            |              |                       | Funkcionalumo balas    |                                 |  |
| <b>Klaidos balas</b>                                | 9                          |              |                       | <b>Klaidos balas</b>   | 9                               |  |
| 256<br><b>Klaidos svoris</b>                        |                            |              |                       | <b>Klaidos svoris</b>  | 256                             |  |

*13 pav. Programos sąsajos vertinimo suvestinės ekrano pavyzdys* 

Ištaisius rastas klaidas, ištekliai gali būti teikiami analizei iš naujo. Taip galima lyginti ir stebėti klaidų taisymo procesą.

Duomenys (analizė ir ištekliai) laikomi tik tol, kol aktyviai dirbama su el. paslauga. Praėjus 15 dienų nuo paskutinio prisijungimo, vertintojo prisijungimo informacija, įkelti ištekliai ir vertinimo rezultatai pašalinami.

# **4 VERTINIMUI NAUDOJAMAS KLAIDŲ SĄRAŠAS**

| Kategorija<br>Nr.                      |                | <b>Tipas</b>                                             | Aprašas ir pavyzdys                                                                                                    |  |  |
|----------------------------------------|----------------|----------------------------------------------------------|----------------------------------------------------------------------------------------------------|--|--|
| Terminija ir<br>kita leksika           | $\mathbf{1}$   | Terminijos<br>nevienodumas                               | Ta pati sąvoka programoje vadinama skirtingai, pvz.,<br>failas ir rinkmena. Skaičiuojant klaidos kartotinumą,<br>įvertinama kiekviena sąvoką žyminti termino variacija.<br>Pavyzdžiui, jeigu programos vertinamų segmentų aibėje<br>tris kartus pavartota failas ir du kartus rinkmena,<br>laikoma, kad klaidos kartotinumas yra 5.                                                                                                   |  |  |
|                                        | $\overline{2}$ | Klaidinanti reikšmė                                      | Terminas klaidina, keičia reikšmę. Pavyzdžiui, FM → UTB,<br>skirtukas $\rightarrow$ kortelė.                                                                                                    |  |  |
|                                        | 3              | Netaisyklinga forma                                      | Vartojama netaisyklinga forma, pavyzdžiui, atidaryti ><br>atverti, išsaugoti $\rightarrow$ įrašyti.                                                                                                    |  |  |
|                                        | $\overline{4}$ | Neišverstas<br>terminas                                  | Neišverstas terminas. Pavyzdžiui, block chains $\rightarrow$ blokų<br>grandinės, conditional formatting $\rightarrow$ sąlyginis<br>formatavimas.                                                                                                    |  |  |
|                                        | 5              | Neišverstas plačiai<br>žinomas terminas                  | Neišverstas terminas, kuris originalo kalba yra plačiai<br>žinomas. Pavyzdžiui, CD $\rightarrow$ kompaktinis diskas, PC $\rightarrow$<br>asmeninis kompiuteris, start $\rightarrow$ pradėti, pradžia.                                                                                                    |  |  |
|                                        | 6              | Netinkama reikšmė                                        | Parinkta netinkama termino reikšmė (kai originalo<br>kalboje terminas yra daugiareikšmis, o lietuvių kalboje<br>terminai skirtingi). Pavyzdys: angl. message - vietoje<br>laiško vartojama žinutė, rūšiuoti - vietoj rikiuoti.                                                                                                    |  |  |
|                                        | $\overline{7}$ | Neteiktinas<br>terminas                                  | Vartojamas neteiktinas terminas. Pavyzdžiui, printeris $\rightarrow$<br>spausdintuvas, brauseris $\rightarrow$ naršyklė.                                                                                                    |  |  |
|                                        | 8              | Vis dar vartojamas<br>terminas, nors jau<br>yra geresnis | Terminas, kuris yra vartojamas, bet pirmenybė<br>žodynuose teikiama kitam. Pavyzdžiui, byla → failas.                                                                                                    |  |  |
|                                        | 9              | Sinonimas                                                | Sinonimai, pavyzdžiui, tankusis tinklas $\rightarrow$ junglusis<br>tinklas (angl. mesh network).                                                                                                    |  |  |
|                                        | 34             | Semantizmas                                              | Savas žodis, tam tikruose kontekstuose pavartojamas<br>svetima, anksčiau neturėta reikšme arba keliomis<br>reikšmėmis. Kompiuterijoje semantizmai dažniausiai<br>atsiranda perkeliant reikšmę iš anglų kalbos terminų<br>(pvz., hard drive - kietasis diskas (= standusis diskas);<br>motherboard – motininė plokštė (= pagrindinė plokštė))<br>arba iš kitos srities ar šnekamosios kalbos (pvz., undo -<br>atstatyti (= grąžinti)). |  |  |
| Teksto<br>vertimas ir<br>lokalizavimas | 10             | Neišversta teksto<br>eilutė ar jos dalis<br>sąsajoje     | Programos sąsajoje matoma neišversta teksto eilutė ar<br>jo dalis (pvz., žodis, frazė). Jei vertinimo metu įmanoma<br>nustatyti, kad šis tekstas skolinamas iš operacinės<br>sistemos, pasirenkama klaidų kategorija "Operacinės<br>sistemos ištekliai", jei eilutė nėra įtraukta į<br>lokalizuojamuosius ištekius, pasirenkama klaida "Išteklių<br>atskyrimas".                                                                      |  |  |

*3 lentelė. Sąrašas klaidų, jų kategorijų, tipų ir numerių, naudojamas paslaugoje* 

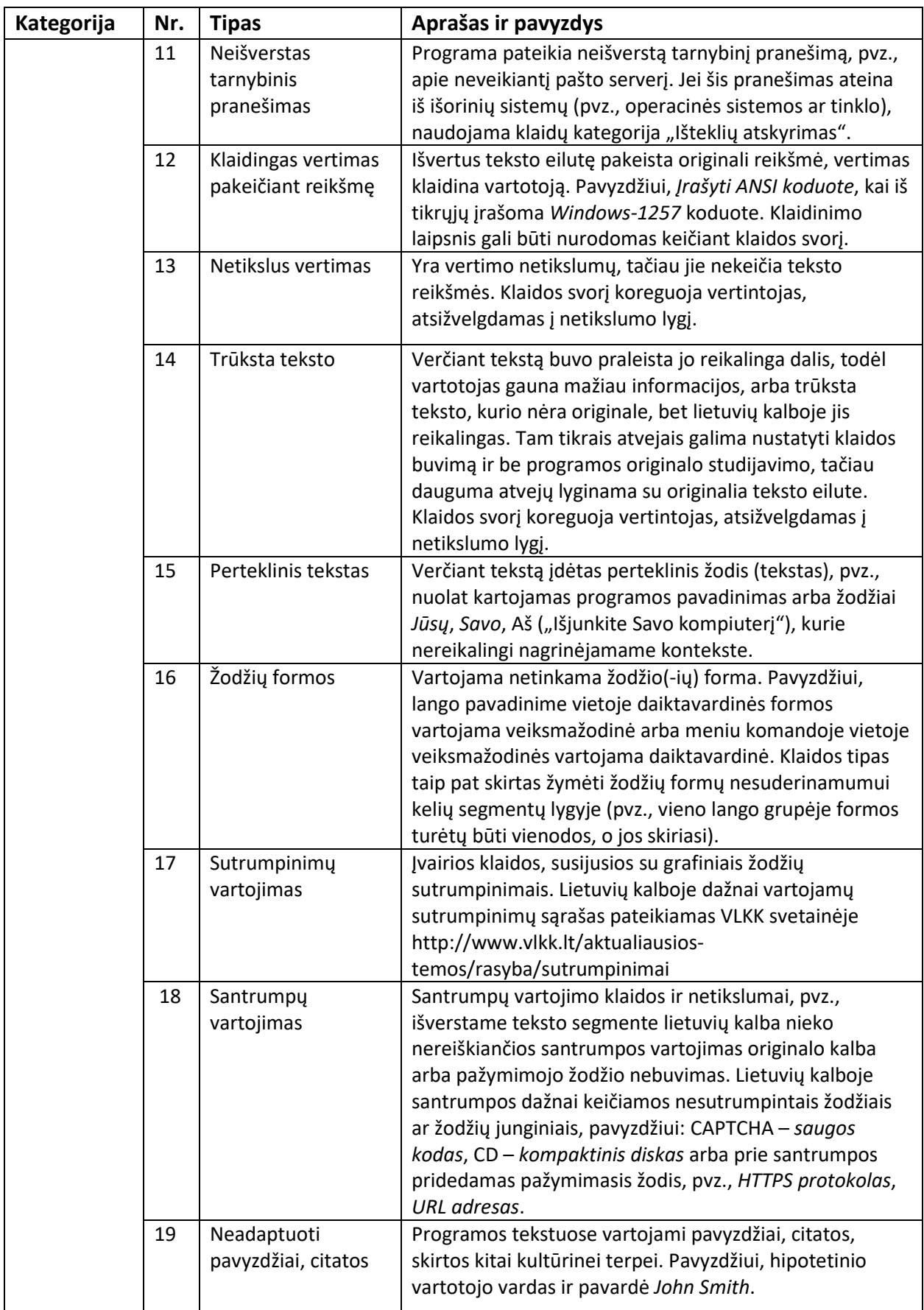

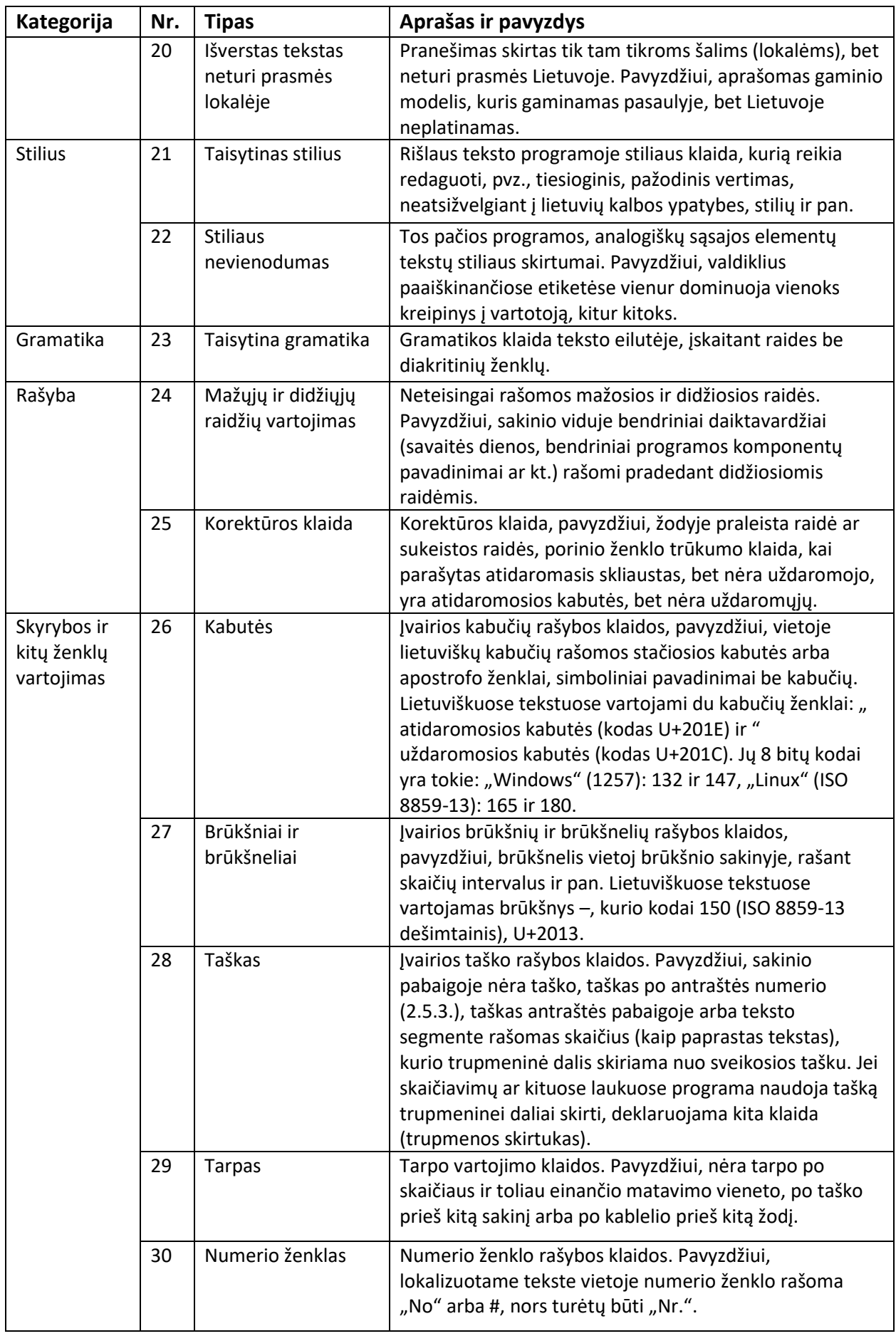

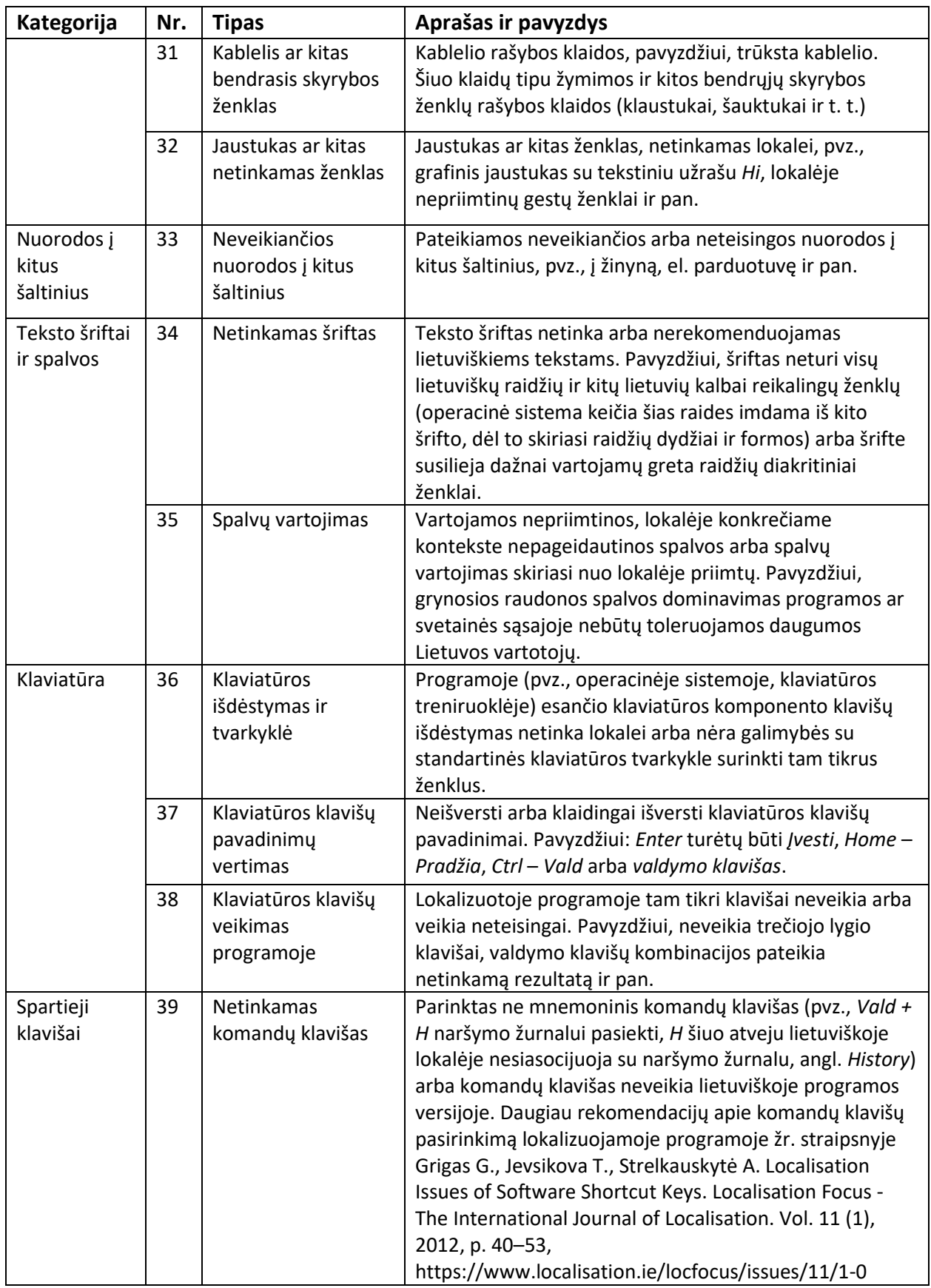

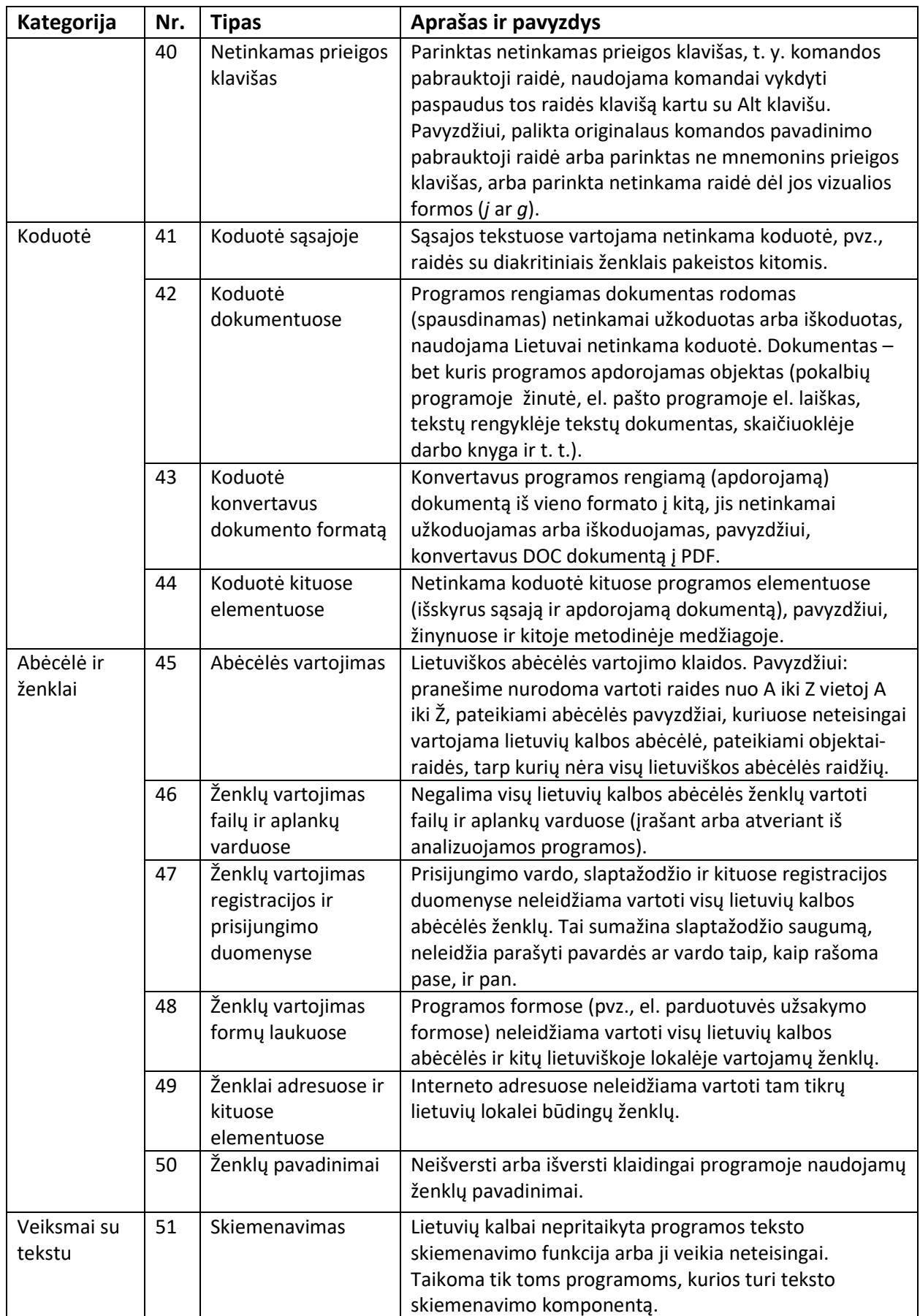

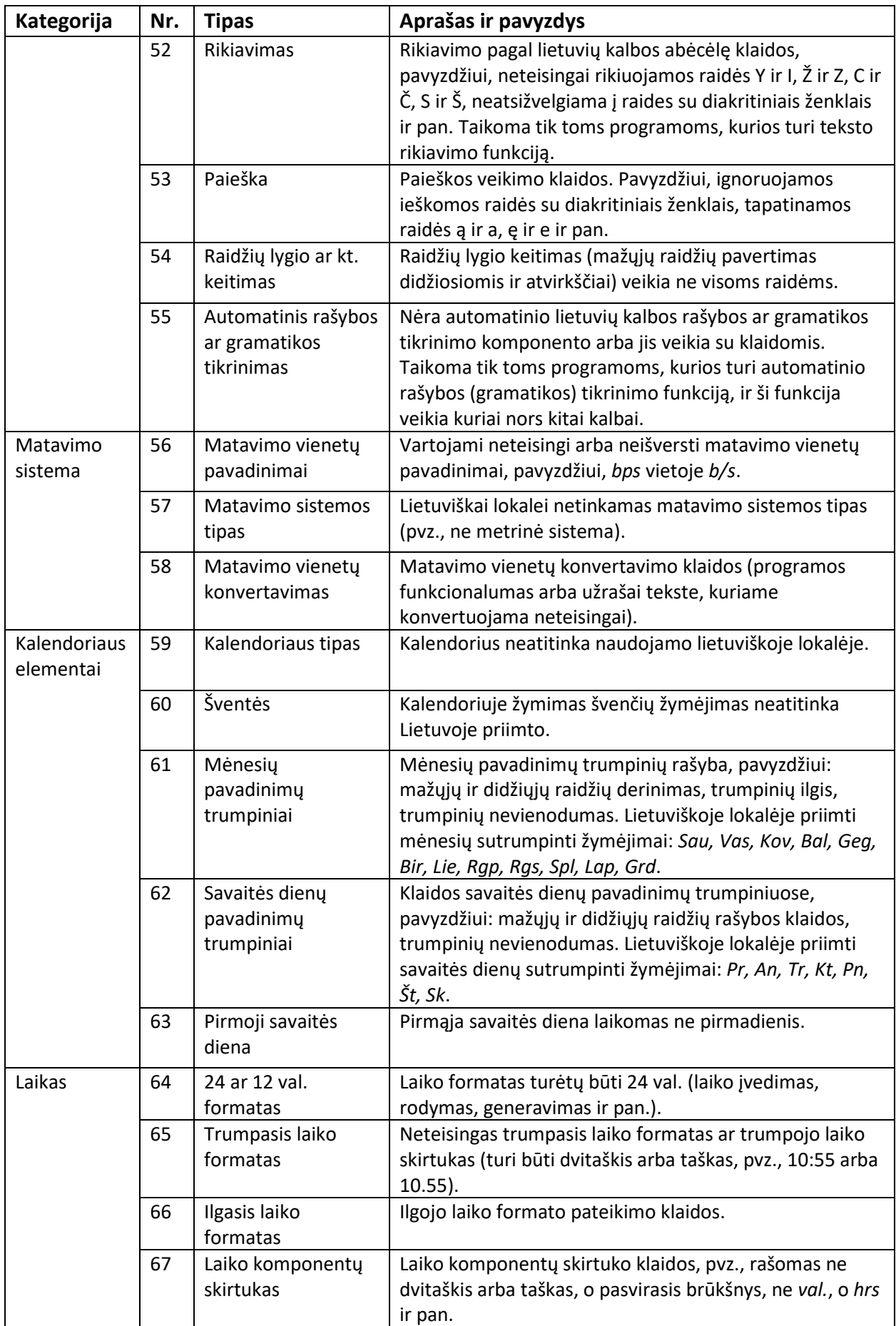

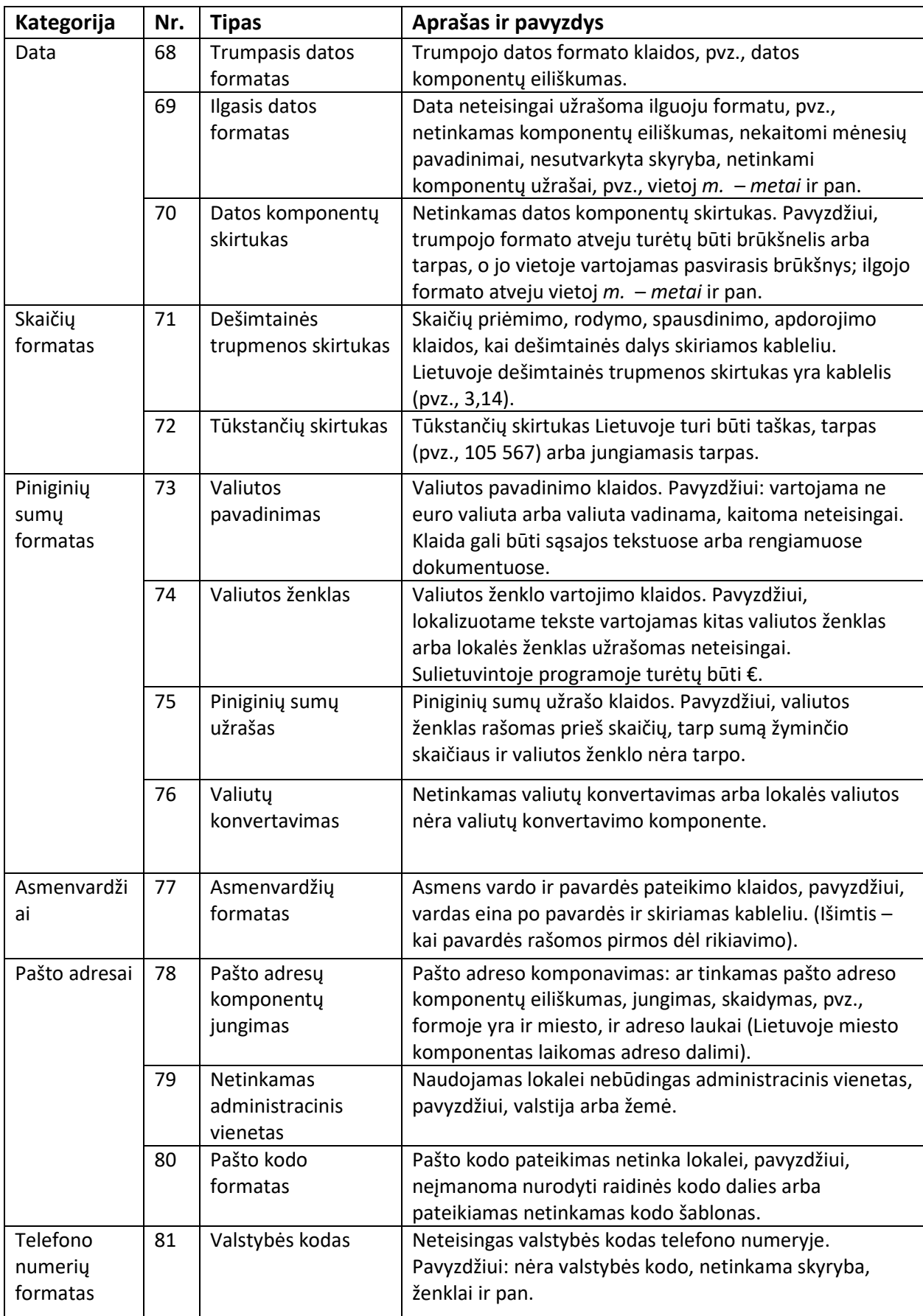

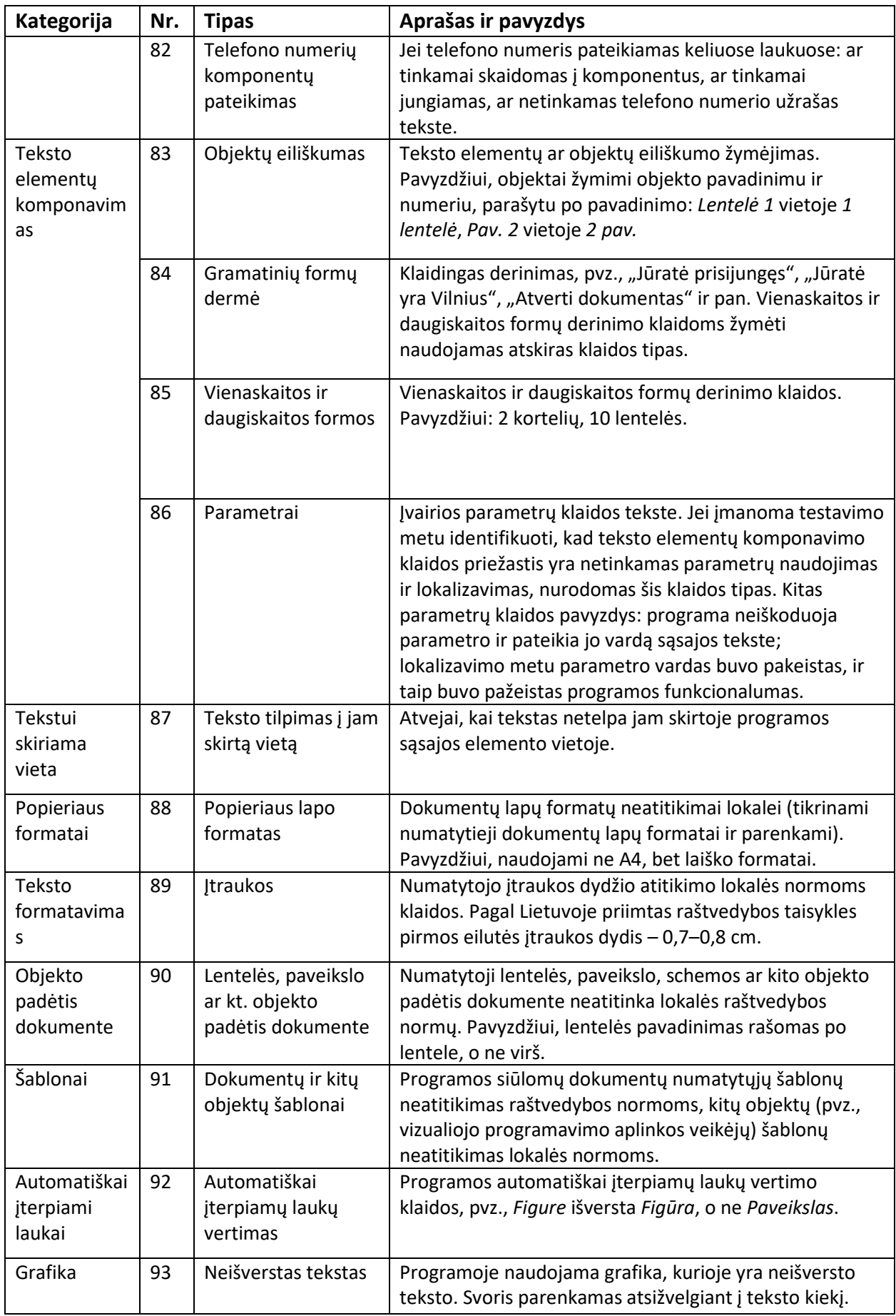

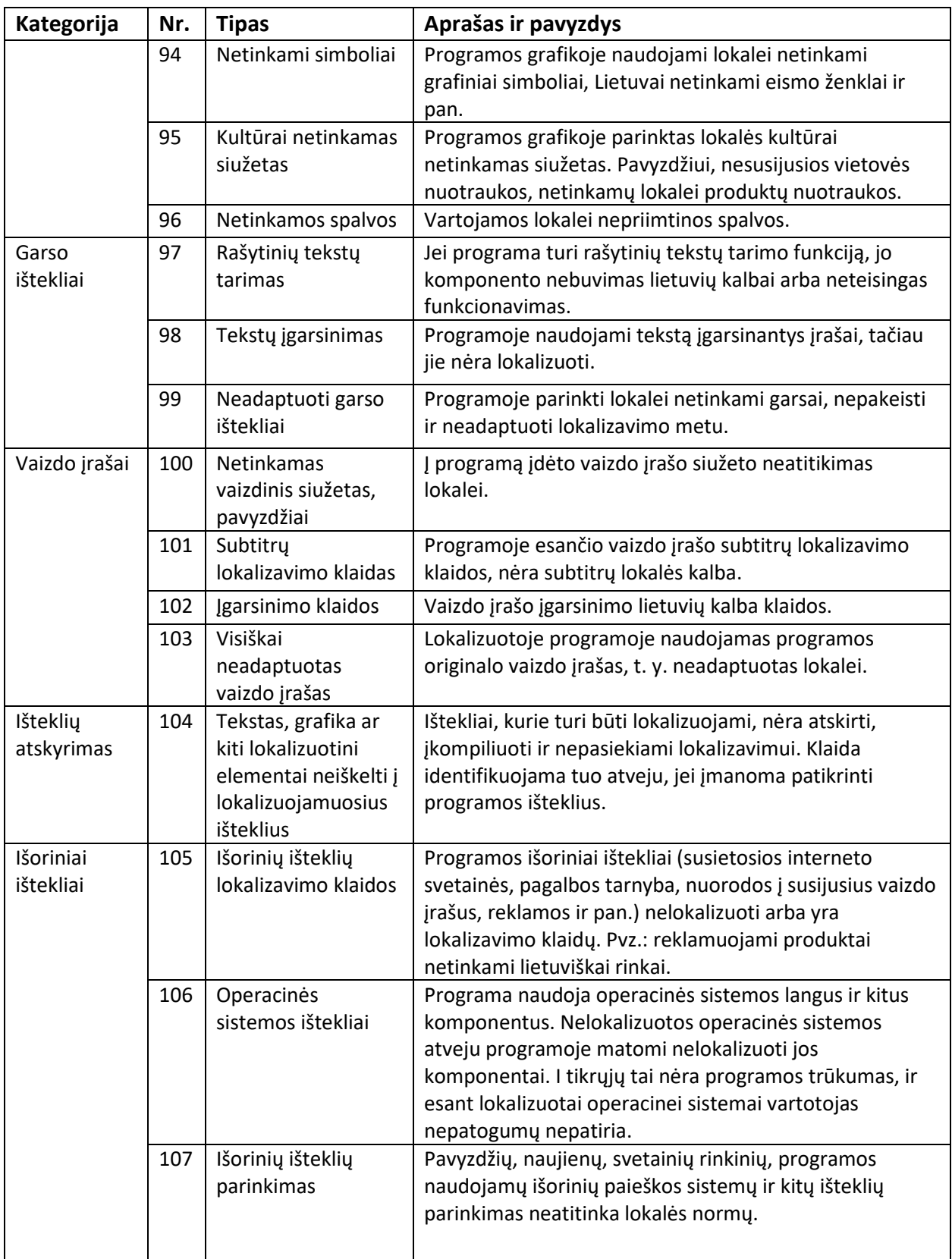